## **がん薬物療法共通トレーシングレポートの利用方法**

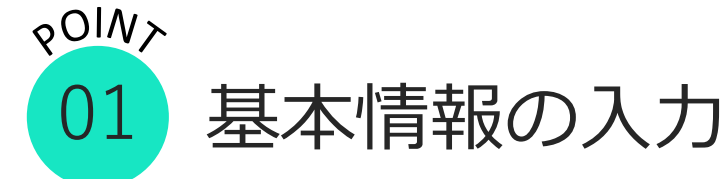

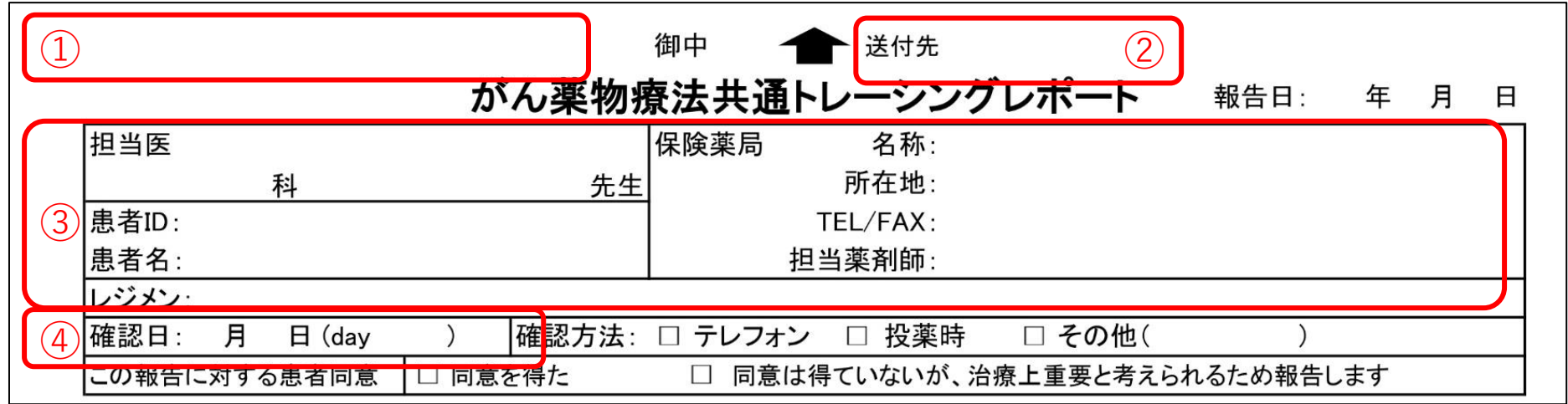

(宛先)をドロップダウンリストから選択すると②(送付先)が自動で表示されます

(基本情報) を入力してください

(確認日) は点滴を実施した日をday1としてください

## **がん薬物療法共通トレーシングレポートの利用方法**

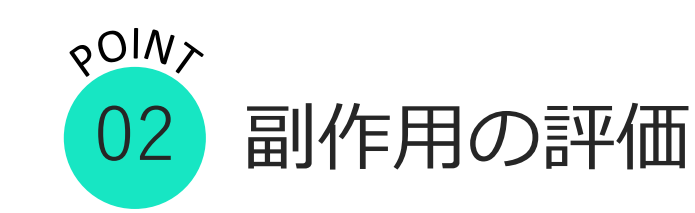

⑤の『あり』にチェックがある 場合は必ず緊急を要するか否か 評価してください

⑥聞きとった症状をGradeで 評価してください (※Grade3以上は緊急を要す るかも評価してください)

⑦症状の空白セルをクリックす ると、⑥に記載のない症状を選 択可能です

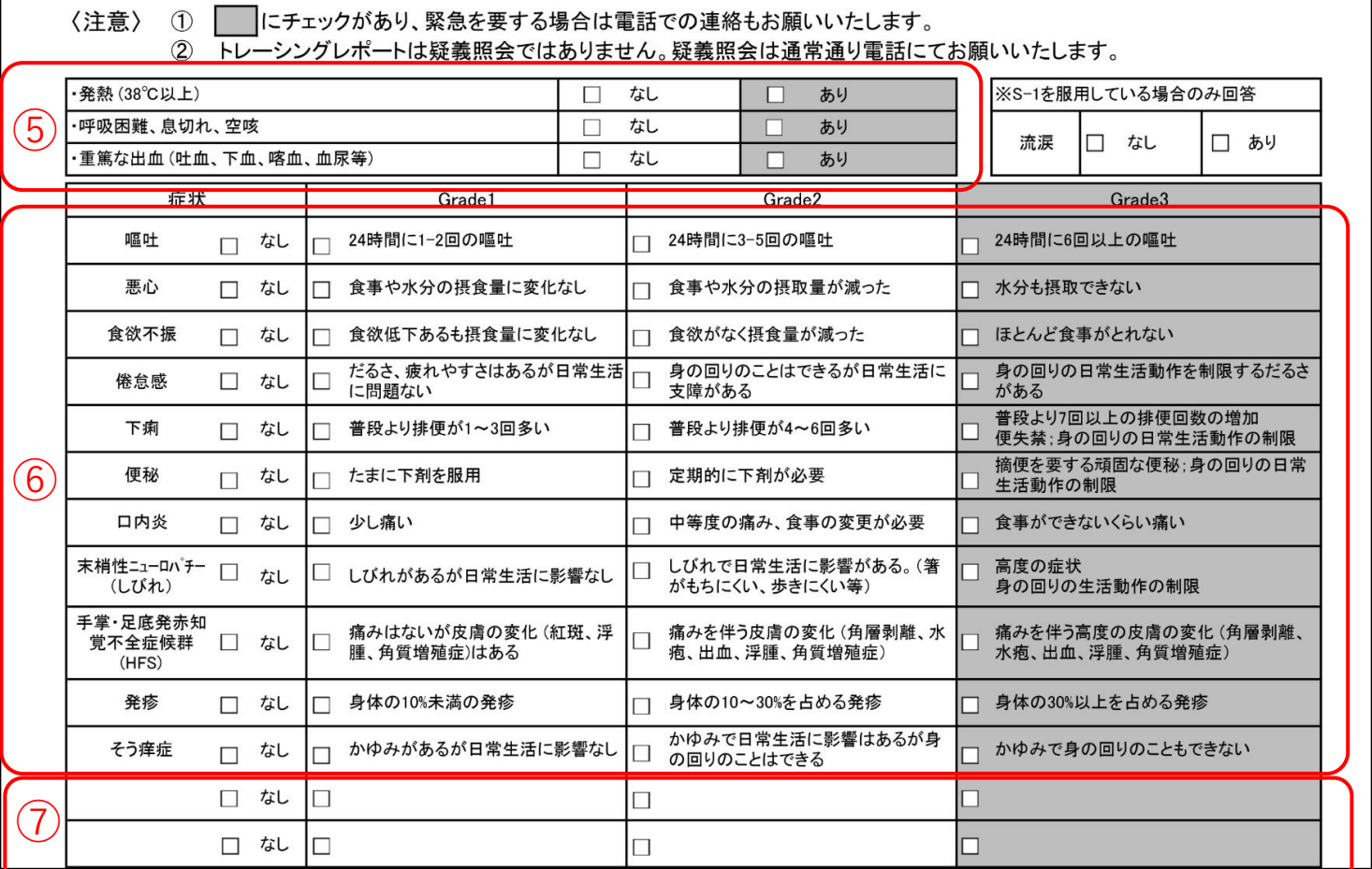

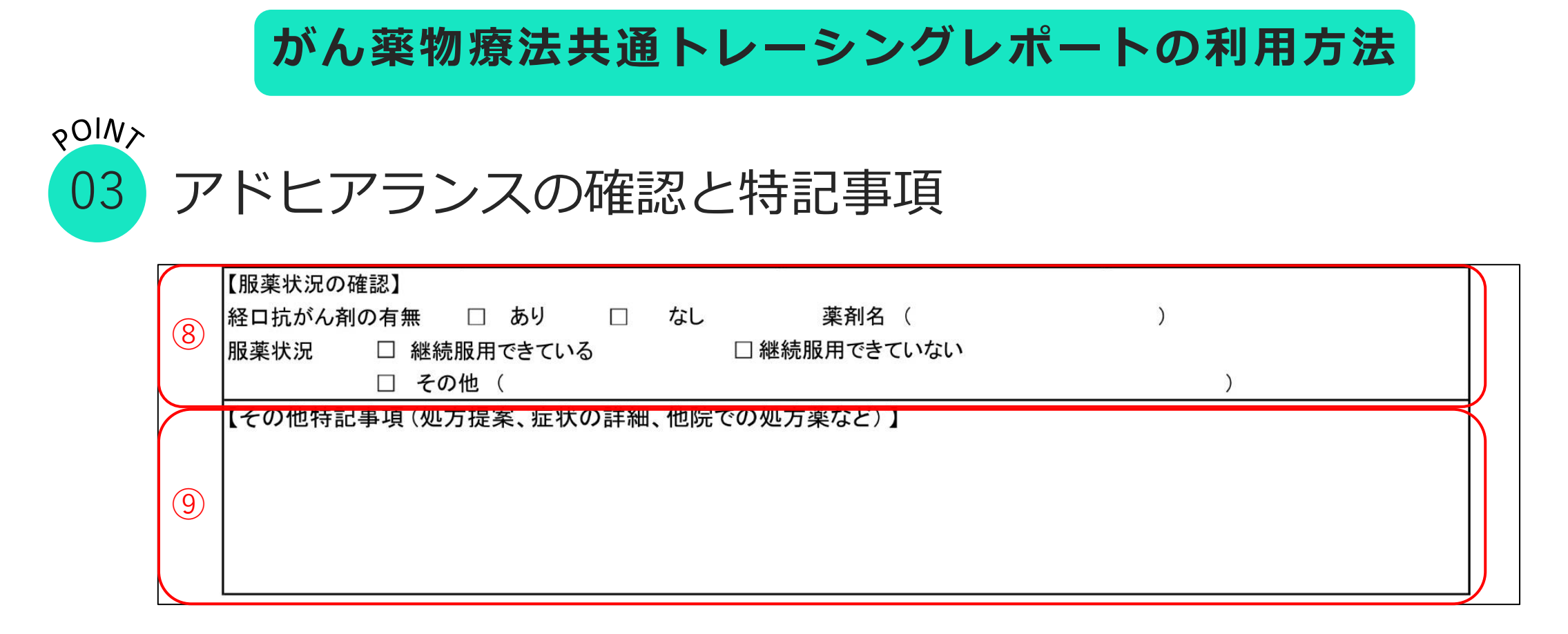

⑧内服抗がん薬があるレジメンの場合は、アドヒアランスや服薬状況の確認 をお願いします

⑨病院への報告事項(症状の詳細や処方提案など)があれば、こちらの欄に ご記入ください